الباب الثالث منهجية البحث

أ- نوع و مدخل البحث

تستخدم هذه الدراسة هنجا كميا. طريقة البحث الكمي هي عملية إجياد املعرفة باستخدام األرقام كأداة للعثور على املعلومات اليت تريد معرفتها.<sup>٥٦</sup>

نوع البحث الكمي املستخدم هو البحث امليداين ، أي البحث الذي يتم إجراؤه بالانتقال مباشرة إلى الميدان للبحث فعالية نموذج التعلّم المخلّط (*Learning Blended* (باستخدام تطبيق *Business WhatsApp* يف تعليم املفردات لطلبة الصف السابع يف املدرسة املتوسطة اإلسالمية احلكومية 2 بنجر.

ب- تصميم البحث

وكان التصميم التجرييب املستخدم عبارة عن *Control Only Posttest Posttest Only Control Group* فإن ،لسوجيونو اًوفق . *Design Group Design* هو حيث توجد جمموعتان، يتم اختيار كل منهما بشكل عشوائي، الجموعة الأولى التي يتم علاجها تسمى الجموعة التجريبية، والمجموعة التي لم يتم علاجها تسمى المحموعة الضابطة.<sup>٥٧</sup> ففي هذه الدراسة كانت هناك جمموعة مت عالجها وهي اجملموعة التجريبية، مث جمموعة أخرى مل يتم عالجها وهي المحموعة الضابطة حتى يمكن معرفة نتائج العلاج بشكل أدق. العلاج املطروح هو تعليم املفردات بنموذج التعل م املخل ط )*Learning Blended*)

1

<sup>56</sup> Deni Darmawan, *Metode Penelitian Kuantitatif,* (Jakarta: Rosda Karya, 2014) hlm. 4.

<sup>57</sup> Sugiyono, *Metode Penelitian Pendidikan Pendekatan Kuantitatif, Kualitatif, dan R&D,*  (Bandung: ALFABETA, 2010), hlm. 112.

باستخدام جمموعة*Business WhatsApp* لتقرية كفاءة الطلبة يف فهم معاىن املفردات.

موضوع البحث

أمّا الموضوع من هاذه البحث هي : "فعالية نموذج التعلّم المخلّط (*Learning Blended* (باستخدام تطبيق *Business WhatsApp* يف تعليم املفردات لطلبة الصف السابع يف املدرسة املتوسطة اإلسالمية احلكومية 2 بنجر".

## ج- جمتمع البحث و عينته

.1 جمتمع البحث جمتمع البحث هو كل أعضاء جمموعة من األشخاص أو الأحداث أو الكائنات التي يتم تحديدها في الدراسة.^° كان السكان في هذه الدراسة من طلبة الصف السابع يف املدرسة املتوسطة اإلسالمية احلكومية 2 بنجر اليت بلغ جمموعها 156 طالبًا تتكون من مخسة فصول. ميكن رؤية التفاصيل من اجلدول التايل :

| الجدول ٣,١: مجتمع البحث. |                  |
|--------------------------|------------------|
| عدد الطلاب               | فصل              |
| ۳۱                       | VII A            |
| ۳۲                       | VII B            |
| ۳.                       | VII C            |
| ۳۱                       | VII <sub>D</sub> |

**<sup>.</sup>** <sup>58</sup> Rukaesih A. Maolani dan Ucu Cahyana, *Metodologi Penelitian Pendidikan,* (Jakarta: Raja Grafindo Persada, 2016), hlm. 39.

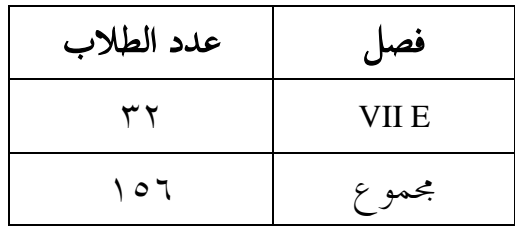

.2 عينته

العينة هي جزء من المحتمع المحدد لمصدر البيانات.<sup>٥٩</sup> هناك جمموعتان من العينات املستخدمة يف هذه الدراسة، ومها: أوال،ً استخدمت المحموعة التجريبية نموذج التعلّم المخلّط Blended*)* (*Learning* باستخدام تطبيق *Business WhatsApp* يف تعليم املفردات. والمحموعة الثانية هي المجموعة الضابطة بدون نموذج التعلّم المخلّط (*Learning Blended* (باستخدام تطبيق *Business WhatsApp* يف تعليم املفردات.

استخدم الباحث يف هذه الدراسة تقنية ملادة *Purposive Sampling* ، واليت مت أخذها من نتائج كشف الدرجات اللغة العربية لطالب الصف السابع أ والصف السابع ه. اختار الباحث مدرسة كان فصلها السابع يطبق منهجًا مستقال،ً وكان الطالب الذين مت اختيار هم طالب الصف السابع ه كفصل جتريبية والفصل السابع أ كفصل ضابطة.

- د- البيانات و مصادرها
	- .1 البيانات

**.** 

البيانات هي مصدر للمعلومات يستخدمه الباحثون لدعم جناح البحث. البيانات شيء معروف ويمكن التوصل إلى استنتاجات.'`

<sup>59</sup> Ibid, hlm. 39. <sup>60</sup> Ibid, hlm. 39.

تنقسم البيانات إىل قسمني ، ومها البيانات األساسية والبيانات الداعمة.

أ. البيانات األساسية

البيانات الأساسية هي البيانات المتعلقة بصياغة المشكلة. البيانات الأساسية التي سيتم استكشافها في هذه الدراسة هي "ما مدى فعالية منوذج التعلم املخلط باستخدام جمموعة *WhatsApp Business* لتقرية كفاءة الطلبة الصف السابع يف املدرسة املتوسطة اإلسالمية احلكومية 2 بنجر يف فهم معاين املفردات؟".

ب. البيانات الداعمة

يتم استخراج هذه البيانات الداعمة لغرض أن تكون أداة للبيانات الرئيسية مبا فيها :

- 1( نبذة تارخيية عن تأسيس املدرسة املتوسطة اإلسالمية احلكومية 2 بنجر.
- ٢) حالة المرافق والبنية التحتية التي تدعم تعلم اللغة العربية في املدرسة املتوسطة اإلسالمية احلكومية 2 بنجر.
- 3( حالة مدرس اللغة العربية يف املدرسة املتوسطة اإلسالمية احلكومية 2 بنجر.
- ٤) حالة الطلاب في الصف السابع ه والسابع أ في المدرسة املتوسطة اإلسالمية احلكومية 2 بنجر.
	- .2 مصادر البيانات

مصادر البيانات يف هذا البحث كما يلي :

أ( املستجيبون ، وهم مجيع طالب الصف السابع ج والسابع ب يف املدرسة املتوسطة اإلسالمية احلكومية 2 بنجر للعثور على البيانات الرئيسية.

ب) المخبرين ، أي مديري المدارس ومحالس المعلمين والموظفين اإلداريني جلمع البيانات الداعمة.

ج) التوثيق ، أي جميع سجلات البيانات أو الأدلة المكتوبة المتعلقة مبوضوع البحث وموضوع البحث.

ه- أساليب مجع البيانات أساليب مجع البيانات اليت سيتم استخدامها يف هذه الدراسة هي كما يلي : .1 االختبار

االختبار هو أداة قياس بطريقة لقياس القدرة املمنوحة لشخص ما، وتستخدم االختبارات بشكل عام لتقييم وقياس نتائج تعلم الطالب. ويتم هنا إجراء االختبار للحصول على بيانات ومعلومات حول مستوى كفاءة الطلبة الصف السابع يف املدرسة املتوسطة اإلسالمية احلكومية 2 بنجر يف فهم معاىن املفردات. تُستخدم بيانات االختبار هذه كمرجع الستخالص النتائج يف هناية الدراسة.

.2 املالحظة

املالحظة هي تقنية أو طريقة جلمع البيانات عن طريق إجراء ملاحظات للأنشطة الجارية.'`` تم استخدام الملاحظة في هذا البحث من خالل مالحظة مستوى كفاءة الطلبة الصف السابع يف املدرسة املتوسطة اإلسالمية احلكومية 2 بنجر يف فهم معاىن املفردات اليت يتم

**.** 

<sup>61</sup> Nana Syaodih Sukmadinata, *Metode Penelitian Pendidikan,* (Bandung : Remaja Rosdakarya, 2015), hlm. 220.

تدريسها. مت إجراء املالحظات أثناء عملية التعلم. مت إجراء هذه املالحظة أيضًا ملراقبة حالة املرافق والبنية التحتية.

.3 التوثيق

التوثيق هو وسيلة جلمع البيانات حول شيء أو متغري يف شكل مالحظات أو صور أو جداول أعمال أو ما إىل ذلك. يتم استخدام هذا من قبل الباحثين لأنه يمكن أن يكمل ويتقن البيانات التي تم احلصول عليها فيما يتعلق بتعلم املفردات. تكون الوثيقة على شكل صور لتنفيذ التعلم ولقطات شاشة لتسليم املواد أو أشياء أخرى.

.4 املقابلة

املقابلة هي شكل من أشكال تقنيات مجع البيانات. مت إجراء املقابالت من قبل الباحثني من خالل إعداد أداة املقابلة كمقارنة وتعزيز لبيانات املالحظة. أجريت املقابالت هبدف احلصول على بيانات املعلومات. تُستخدم املقابالت أيضًا ملقارنة الكلمات والسلوكيات واألفعال وموضوعات البحث والتعلم الفعلي ومطابقتها. أجريت املقابالت مع مدرس الصف.

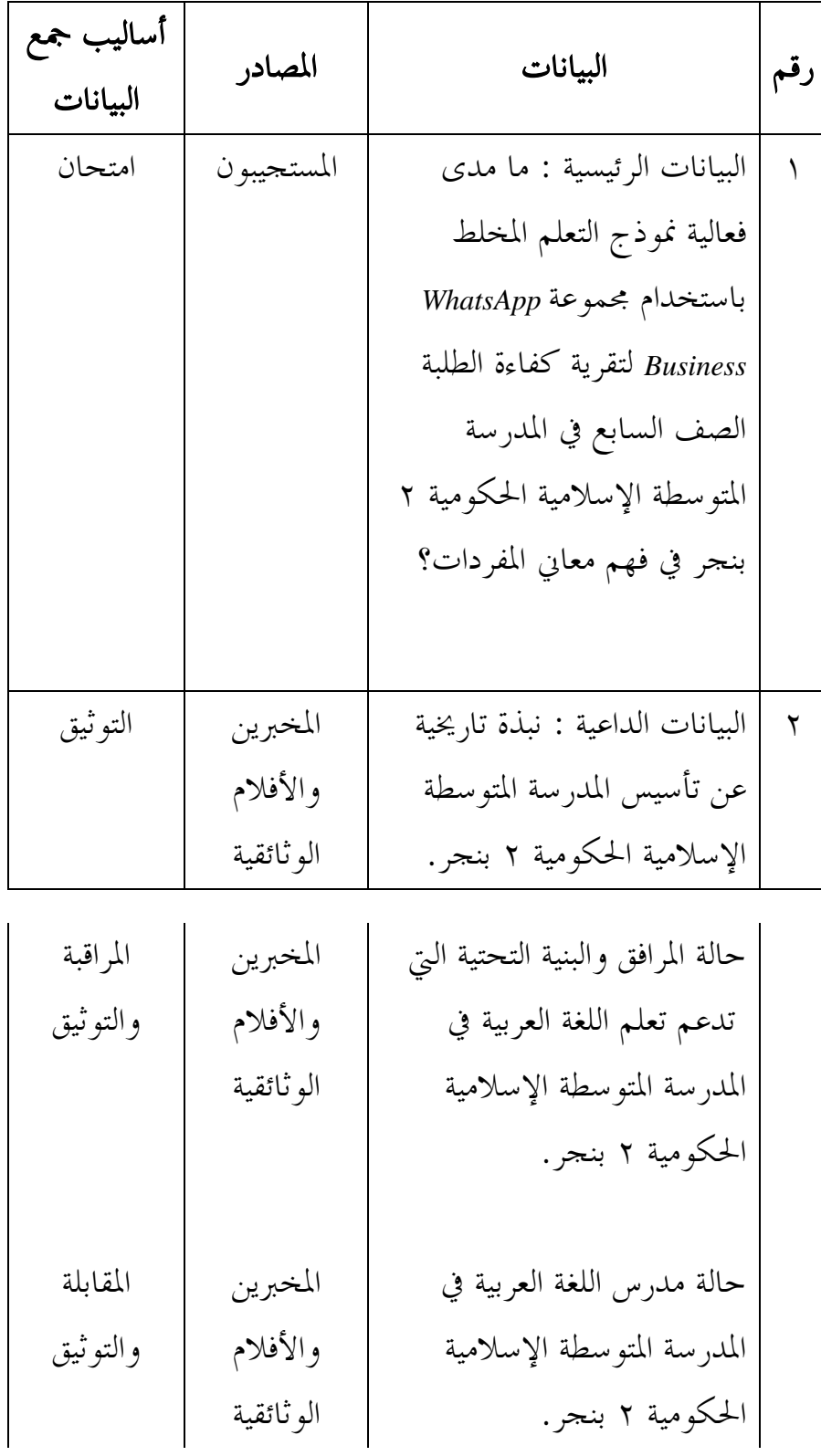

الجدول ٣,٢: مصفوفة البيانات والمصادر وتقنيات جمع البيانات.

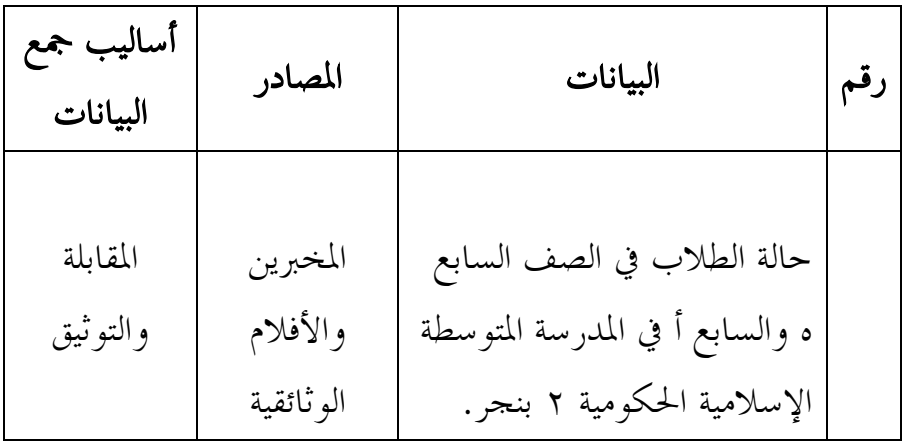

و- تصميم القياسات

مت تنفيذ إدارة يف هذا البحث بعد مجع البيانات، مث حتللها الباحثة كميا. يف هذا التحليل املتعلق مبتوسط القيمة اليت مت احلصول عليها من نتائج االختبار لكل دورة ملعرفة نتائج التعلم املفردات لطلبة الصف السابع يف المدرسة المتوسطة الإسلامية الحكومية ٢ بنجر بنموذج التعلّم المخلّط )*Learning Blended* )باستخدام تطبيق *Business WhatsApp* اليت تتكون من متوسط القيمة )*mean* )وأعلى قيمة )*maksimum* )وأدىن قيمة )*minimum*). كما هو موضح يف اجلدول:

| فترات القيمة | علامة                                  |
|--------------|----------------------------------------|
| جيد جداً     | $\setminus \cdot \cdot - \wedge \cdot$ |
| جيد          | $V - V$ .                              |
| مقبو ل       | $79 - 7.$                              |
| ضعيف         | $\circ \circ - \circ \cdot$            |
| ضعيف جداً    | $29 - 1$                               |

اجلدول :3.3 تفسري نتيجة تعليم الطلبة.

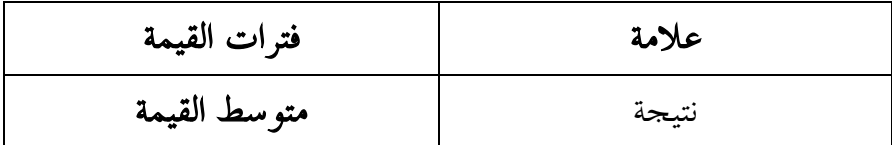

## ز- أسلوب حتليل البيانات

أما أساليب التحليل البيانات يف هذا البحث استخدام البحث التحليل االخصائ الوصف برناميج *23 Versi SPSS*

)*Analisis Deskriptif Statistik*( الوصفي اإلحصاء .1 يعد التحليل اإلحصائي الوصفي مفيدًا لعرض ووصف بيانات البحث بما في ذلك كمية البيانات والحد الأقصى للقيمة والحد الأدنى للقيمة ومتوسط القيمة وما إىل ذلك. استخدم الباحثون برجمة *IBM .23V Statistics SPSS* مع خطوات التحليل التالية : أوال، افتح *23 Versi SPSS* ثانيا، اختار *View Variable* وشغل باجملموعة التجريبية واجملموعة الضابطة ثالثا، تغيري جزء *Decimals* إىل رقم *<sup>0</sup>* رابعا، اختار *View Data* وشغل النتائج كما جمموعتها خامسا، انقر فوق القائمة *– Statistic Descriptive – Analyze Descriptive* سادسا، أدخل قيمة الطلبة إىل املربع (*s*(*Variable Options – Centang : Mean, Std. Deviation, Minimum,* انقر ،سابعا *Maximum, Range.* ثامنا، انقر *Continue* تاسعا، انقر *Ok* .2 اختبار الطبيعية )*Normalitas Uji*)

يستخدم اختبار اخالة الطبيعية اتحديد مدى طبيمية توزيع  
\nالبيانات، سواء كانت بیانات البحث موزعة بشكل طبيمي أم لا.  
\nالنيانات، سواء كانت بياپلها هي كما يلي:  
\ولا، افتح و *Stapiro-Wilk*  
\ولا، افتح وه *Versi 23*  
\ولا، اغتار *Versi 23*  
\والثا، اختار *Versi 23*  
\والثا، اختار *Versi 23*  
\والثا، اختار *Di Deimals Viersi 23*  
\n
$$
Decimals = \frac{Decimals}{Decimals} = \frac{Decimals}{Decimals} = \frac{Dbcarpline (d
$$
  
\n
$$
Dapendent List (d
$$
  
\n
$$
Dapendent List (e
$$
  
\n
$$
Centang : Normality plots with tests 2 Plost 
$$
i
$$
 خار اغده و مادات  
\n
$$
Centime
$$
  
\n
$$
Decinine
$$
  
\n
$$
Decinine
$$
  
\n
$$
Decinine
$$
  
\n
$$
Decinine
$$
  
\n
$$
Decinine
$$
  
\n
$$
Decinine
$$
  
\n
$$
Decinine
$$
  
\n
$$
Decinine
$$
  
\n
$$
Decinine
$$
  
\n
$$
Decinine
$$
  
\n
$$
Decinine
$$
  
\n
$$
Decinine
$$
  
\n
$$
Decinine
$$
  
\n
$$
Decinine
$$
  
\n
$$
Decinine
$$
  
\n
$$
Decinine
$$
  
\n
$$
Decinine
$$
  
\n
$$
Decinine
$$
  
\n
$$
Decinine
$$
  
\n
$$
Decinine
$$
  
\n
$$
Decinine
$$
  
\n
$$
Decinine
$$
  
\n
$$
Decinine
$$
  
\n $$
$$

**.** 

<sup>62</sup> V. Wiratna Sujarweni, *SPSS Untuk Penelitian,* (Yogyakarta: Pustaka Baru Press, 2015), hlm. 55.

وبعد إجراء اختبار الطبيعية، أجرى الباحث اختبار التجانس. استخدام اختبار التجانس ملعرفة هل نتيجة الطلبة جتانس أم ال. وخطوات اختبار كما يلي : أوال، افتح *23 Versi SPSS* ثانيا، اختار *View Data* وشغل النتائج كما جمموعتها ثالثا، اختار *View Variable* وشغل بالنتائج والفصل رابعا، تغيري جزء *Decimals* إىل رقم *<sup>0</sup>* خامسا، تغيري جزء *Values* يف عمود الفصل إىل *,Eksperimen Kelas 1. Ok* انقر مث *2. Kelas Kontrol* سادسا، عودة إىل *View Data Analyze – Compare Means – One-Way ANOVA* اختار ،سابعا ثامنا، أدخل النتائج إىل *List Dependent* و أدخل الفصل إىل *Factor Centang : Homogeneity of variance test* مث *Options* اختر مث ،تاسعا عاشرا، انقر *Continue* و *Ok* أما اخلالصة من تلك التحليلية يعين : <sup>H</sup><sup>a</sup> : إذا )Tailed 2 )0,05 **<sup>&</sup>gt;** Sig، فالبيانات التجانس. <sup>0</sup><sup>H</sup> : إذا )Tailed 2 )0,05 **<sup>&</sup>lt;** Sig، فالبيانات غري التجانس. 63 إذا كانت نتائجه الطبيعية والتجانس فاستخدمت باختبار ت )t) إذا كانت غري الطبيعية أو غري التجانس فاستخدمت باختبار ؤ )u) .4 اختبار ؤ )*U Uji*) إذا البيانات التحليلية غري الطبيعية أو غري التجانس فيستخدمت

الباحثة باختيار باستخدام برجمة كما تايل :

 $\overline{a}$ 

<sup>63</sup> Ibid, hlm. 115.

أوال، أوال، افتح *23 Versi SPSS* ثانيا، اختار *View Variable* وشغل بالنتائج والفصل ثالثا، تغيري جزء *Decimals* إىل رقم *<sup>0</sup>* رابعا، تغيري جزء *Values* يف عمود الفصل إىل *2. ,Eksperimen Kelas 1. Ok* انقر مث *Kelas Kontrol* خامسا، اختار *View Data* وشغل النتائج كما جمموعتها *Analyze – Nonparametric Tests – Legacy Dialogs – <sup>2</sup>* اختار ،سادسا *Independent Samples* سابعا، أدخل النتائج إىل *List Variable Test* و أدخل الفصل إىل *Grouping Variable* ثامنا، انقر *Groups Define* و أخزو اجملموعة األوىل ب )*1*( واجملموعة الثانية ب )*2*( مث انقر *Continue Ok* انقر مث *Test Type* القائمة يف *Centang : Mann-Whitney U* ،تاسعا أما اخلالصة من هذا االختبار يعين : إذا 0,05 **<sup>&</sup>lt;** Sign( Tailed <sup>2</sup> )فتوجد الفرق بني اجملموعتني، ف <sup>H</sup><sup>a</sup> مردودة و 0<sup>H</sup> مقبولة. إذا 0,05 **>** Sign( Tailed <sup>2</sup> )فتوجد الفرق بني اجملموعتني، ف <sup>H</sup><sup>a</sup> مقبولة و 0<sup>H</sup> مردودة. 64

**.** 

<sup>64</sup> Getut Pramesi, *Kupas Tuntas Data Penelitian dengan SPSS 22*, (Jakarta: PT. Elex Media Komputindo, 2014), hlm. 99.